En cinco pasos puedes adquirir los siguientes servicios del TDEA desde la comodidad de su casa u oficina: Examen supletorio, validación por suficiencia, validación por suficiencia o clasificación de un idioma, prueba prerrequisito niveles de inglés, cursos de inglés por competencias pregrado y posgrado, duplicado acta de grado, certificado de calificaciones, certificado de estudio, duplicado de diploma, copia microcurrículo, registro de diploma, certificación de pago.

Seleccione el servicio que desee y de clic en Liquidar.

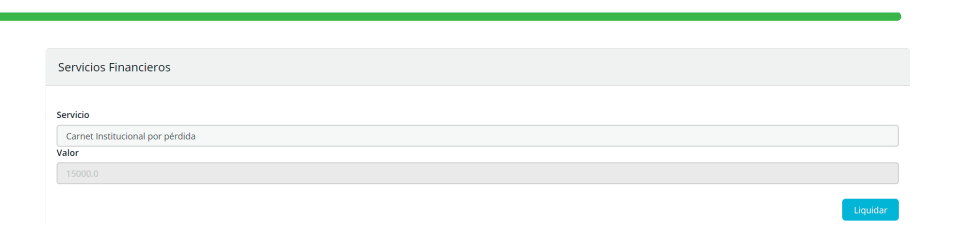

# INGRESA A CAMPUS TDEA

### INGRESE A SERVICIOS FINANCIEROS

En el menú izquierdo seleccionar el link de Financiero dando clic en la opción Servicios Financieros

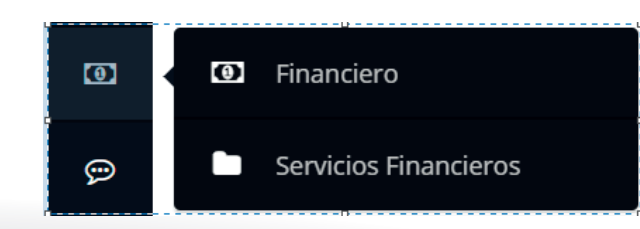

## SELECCIONE EL SERVICIO

#### PAGUE EL SERVICIO

Pague el Servicio por los canales establecidos:

- En línea a traves de PSE. •
- **Imprimiendo la factura directamente** para pago en los bancos autorizados.
- **· Imprimiendo la factura directamente** para pagos en la caja del TDEA. **NOTA:** No todos los servicios financieros generan pago.

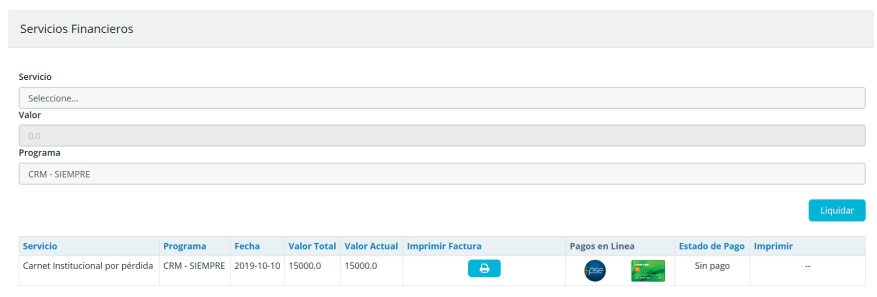

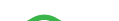

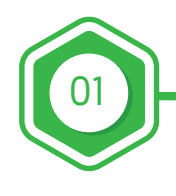

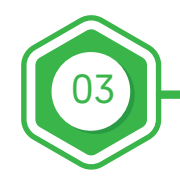

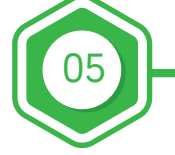

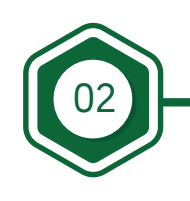

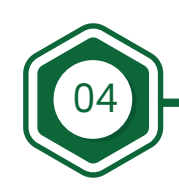

#### ADQUIRIR SERVICIO

- Una vez pagado el documento usted puede imprimir el recibo de pago por la opción "Estado de pago":
- Algunos certificados se encuentran en línea y lo puede descargar inmediatamente se realice el pago mediante el botón "Imprimir certificado" (Preferiblemente con impresora láser y a color), de igual manera será enviado por correo electrónico para su impresión.
- Los otros servicios financieros que no disponen de su impresión en línea, luego de realizado el pago se debe presentar el recibo generado a la respectiva dependencia encargada del trámite y en los días hábiles que se informe se hará entrega del documento (En caso de ser un documento) o se realizará el trámite que haya pagado. **NOTA:**

Recuerde al enviar su recibo de pago hacer cualquier aclaración que requiera.

Ingresa a CAMPUS TDEA (http://campus.tdea.edu.co) con el usuario y contraseña asignado.

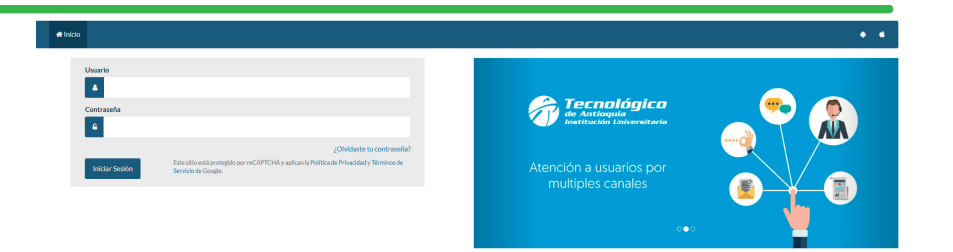

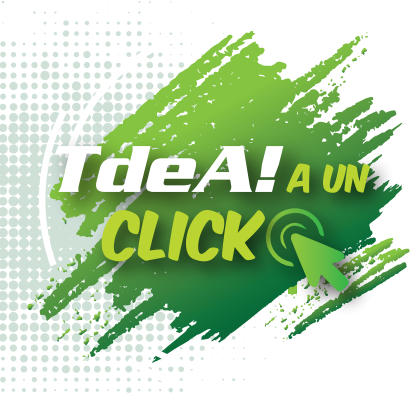

SIN SALIR DE SU CASA U OFICINA

## www.tdea.edu.co